# **Understanding the Components of XNAT**

This document is meant to be an introduction to the logical architecture of XNAT – how it is set up, how it manages data and permissions, and how it allows you to customize it. This is meant for an XNAT Administrator audience, who should be comfortable working with the UI and administering the XNAT web server via the command line. There is greater depth to be found in the [XNAT Developer Documentation](https://wiki.xnat.org/display/XNAT17/XNAT+Developer+Documentation).

# Overview of XNAT Components

A standard XNAT installation contains two WAR files:

- The XNAT web application WAR file, or "The XNAT Stack."
	- The Pipeline Engine

The XNAT Stack consists of a series of components that run in an Apache Tomcat 7 web server, as visualized below.

Δ Insert Diagram Here

# XNAT Webapp File Structure

## **XNAT File System Directories**

There are dedicated directories in place in the XNAT web app that are used for file storage. The locations of these can be customized in the UI in your **[first](https://wiki.xnat.org/display/XNAT17/XNAT+Setup+-+First+Time+Configuration)  [time configuration](https://wiki.xnat.org/display/XNAT17/XNAT+Setup+-+First+Time+Configuration)**, which can be useful if you intend on handling large amounts of data. It is possible, but not recommended, to change these locations at a later date.

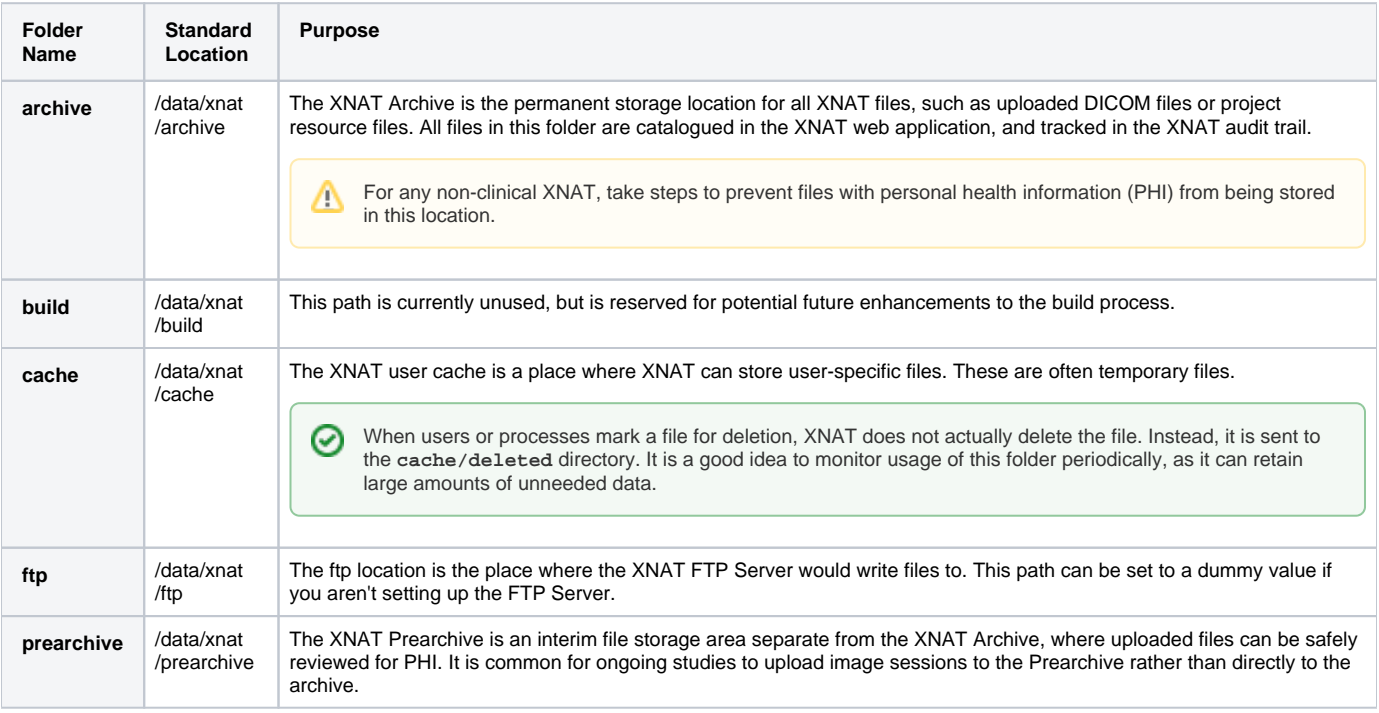

For more information about advanced file system management, see the **[XNAT IT Operations documentation](https://wiki.xnat.org/display/XNAT17/XNAT+IT+Operations)**.

## **XNAT\_Home Directory**

Each XNAT installation has, in its folder structure, a folder known as **XNAT\_HOME**. In a typical installation, this is located at /data/xnat/home. XNAT installation will create a system user named xnat that has permission to read, write and execute files in this directory. Many customizations that you make, such as adding plugins or enabling additional configurations, will take place in the subfolders located here:

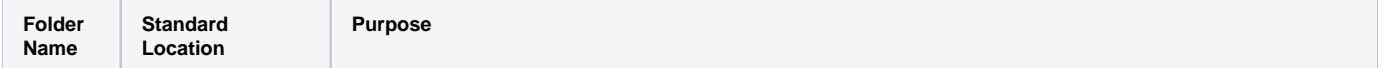

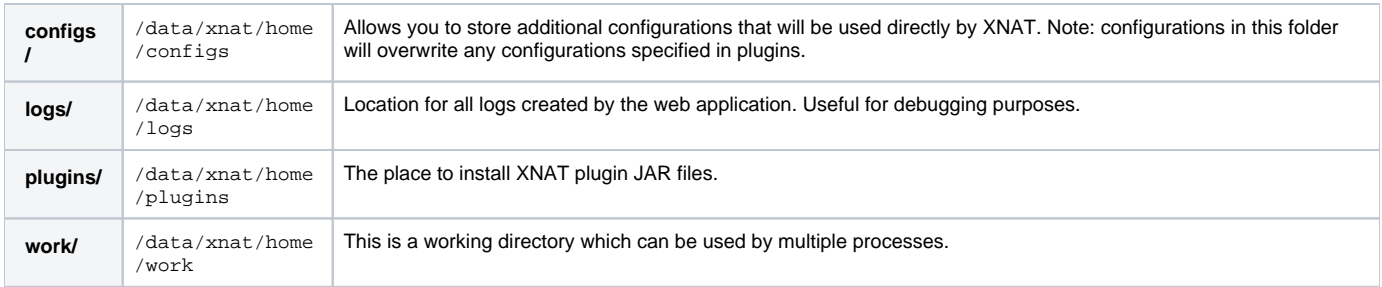

# Tomcat 7 Web Server

The XNAT web app runs on a Tomcat web server. XNAT 1.7 uses Tomcat 7. We do not recommend using Tomcat 8 yet.

## **Tomcat Settings**

If you need to change your Tomcat configuration, those files are located at: **/etc/default/tomcat7**. This is useful for setting JAVA\_OPTS settings to ensure that your application runs smoothly.

## **Tomcat Folders**

The xnat file system user should have full ownership of each of these folders to ensure proper web app functioning.

```
/var/lib/tomcat7
/etc/tomcat7
/var/log/tomcat7
/var/cache/tomcat7
```
## **UI Template File Location**

By default, the XNAT web application is located at **/var/lib/tomcat7/webapps/ROOT**. All templates, scripts, style and image files used in the XNAT UI are located here. This will be the file path you will want to set up for SCP / FTP access, if you wish to modify any of those files.

## **nginx Proxy**

For a variety of reasons, it's a very good idea to configure a front-end proxy for your Tomcat server (if you want to understand why, ask a member of the XNAT team or have a look at the docs about [configuring nginx as a reverse proxy](https://www.nginx.com/resources/admin-guide/reverse-proxy/)). The **xnatstack** box is configured with the **nginx** service for this purpose.

If this is set up properly, you should have the following in your file system:

- A file for your XNAT instance in **/etc/nginx/sites-available**
- A folder for your XNAT instance in **/etc/nginx/sites-enabled**

If this is not the case, [see this documentation on enabling your nginx proxy.](https://wiki.xnat.org/display/XW2/Step+3+of+8+Configure+Tomcat+for+XNAT)

## **Databases**

☑

## **PostgreSQL Database**

XNAT uses the PostgreSQL database to store all of its persistent data that's not stored in files on the local storage device. The XNAT web application requires a dedicated user and database to be set up. This is a fairly straightforward process.

There are many tools that you can use to access the database, including Web-based and application clients. Tools that run remotely, such as [pg](https://www.pgadmin.org/) [Admin3](https://www.pgadmin.org/) , usually require more configuration. The [documentation for pgAdmin3](https://www.pgadmin.org/docs/1.22/connect.html) describes how to set this up properly.

The XNAT Search engine queries this PostgreSQL database, and it is possible to run advanced SQL queries directly against this database to perform advanced reporting tasks.

## **Hibernate Database**

In addition to the PostgreSQL database, XNAT uses a Hibernate database for storage of more mutable data, such as site config and project config settings. XNAT plugins can also make use of this database.

# XNAT Security

Λ

Documentation for this topic is still in development

# Scripting In XNAT

XNAT supports scripting in Groovy, Python, and JavaScript. There is a script console in the Administration Pages, but it is advised to tread very carefully in that console unless you have developer-level knowledge of XNAT's inner workings.

# XNAT API

Δ

As of XNAT 1.7, there are two versions of API coexisting within the XNAT application: the legacy XNAT REST API, and the new-generation XAPI. All XNAT API are documented here: **[XNAT REST API Directory](https://wiki.xnat.org/display/XAPI/XNAT+REST+API+Directory)**.

# Adding On To XNAT

#### **Adding Pipelines to XNAT**

By default, the pipeline engine is located at **/data/xnat/pipeline**. This is also commonly referred to in documentation as the PIPELINE\_HOME directory. All pipelines installed here will be visible to the XNAT web application under **Administer > Pipelines**. See **[Installing Pipelines in XNAT](https://wiki.xnat.org/display/XNAT17/Installing+Pipelines+in+XNAT)**.

#### **Installing XNAT Plugins**

The full documentation for installing and managing XNAT plugins is here: **[Deploying Plugins in XNAT](https://wiki.xnat.org/display/XNAT17/Deploying+Plugins+in+XNAT)**[.](https://wiki.xnat.org/display/XNAT17/Deploying+Plugins+in+XNAT) As referenced above, the standard location of your plugins folder is here: **/data/xnat/home/plugins**.

For more on working with or developing new XNAT plugins, see this guide: **[Working with XNAT Plugins](https://wiki.xnat.org/display/XNAT17/Working+with+XNAT+Plugins)**.

## **Adding XNAT Configurations**

Admins and developers for earlier versions of XNAT will be familiar with managing configuration files. To a large extent, the XNAT 1.7 WAR-only build and plugin architecture should radically reduce the amount of time you spend in this area. However, should you need to add or manage XNAT configurations, the default location for these files is here: **/data/xnat/home/configs**

Any setting that is specified in a config file will overwrite any version of that setting that is specified in a plugin. This can cause conflicts and confusion if not properly managed.